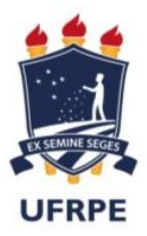

### Ministério da Educação Universidade Federal Rural de Pernambuco PROGE Pró-Reitoria de Gestão de Pessoas<br>Pró-Reitoria de Gestão de Pessoas Departamento de Administração de Pessoas

Juu

#### Atualização de dados pessoais pelo SIGEPE

Os dados pessoais que podem ser atualizados pelo aplicativo SIGEPE são:

- E-mail
- Telefone
- Endereço
- Estado Civil

Siga as orientações e veja como é simples atualizar dados pessoais, telefone e e-mail no SIGEPE web.

1. Acesse a página do SIGEPE Servidor através do link abaixo:

https://servidor.sigepe.planejamento.gov.br/SIGEPE-PortalServidor

2. Acesse com CPF e senha ou com certificado digital(caso tenha)

OBS: Solicitação para desbloqueio de senha do SIGEPE - enviar e-mail para atad.progepe@ufrpe.br. O servidor deverá informar o nome completo, matrícula SIAPE e CPF.

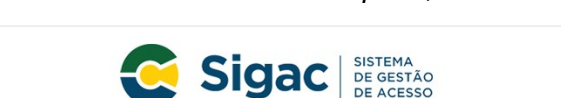

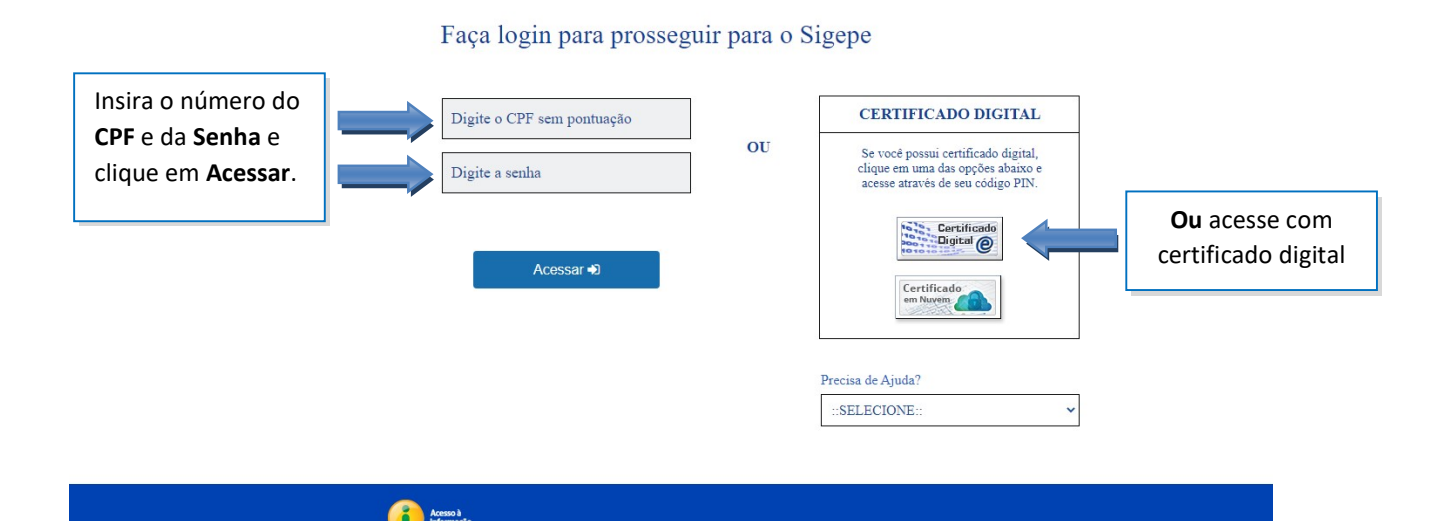

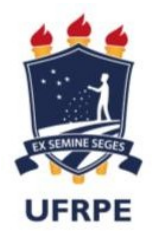

### Ministério da Educação Universidade Federal Rural de Pernambuco Pró-Reitoria de Gestão de Pessoas Departamento de Administração de Pessoas

## 2.1. Clique nos 3 traços ≡

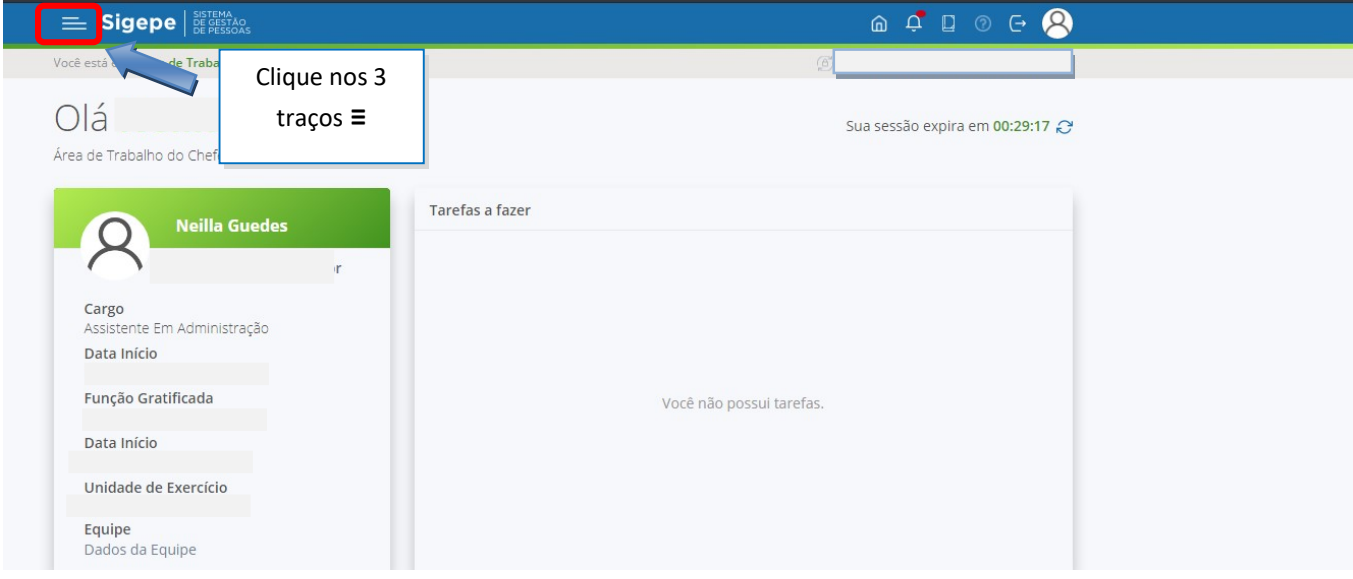

## 2.2. Clique em "Dados Cadastrais"

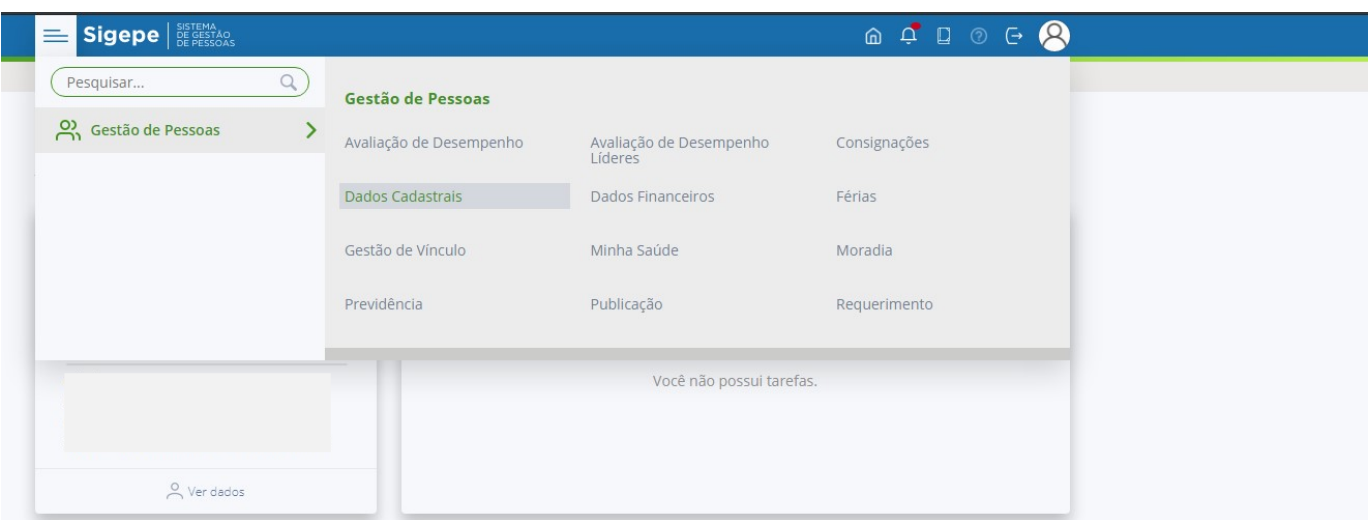

3. Será direcionado para página "Dados Pessoais"

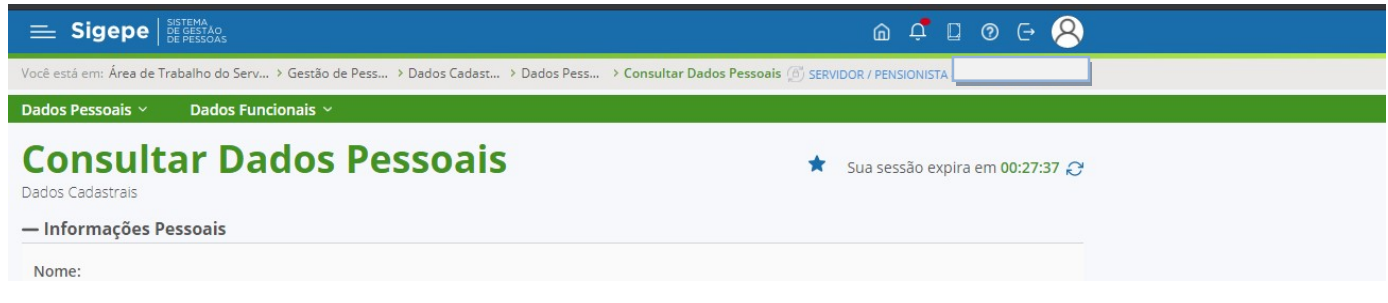

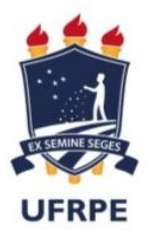

# Ministério da Educação Universidade Federal Rural de Pernambuco Pró-Reitoria de Gestão de Pessoas Departamento de Administração de Pessoas

## 3.1. Role a página até final e clique em ""Atualizar dados Pessoais"

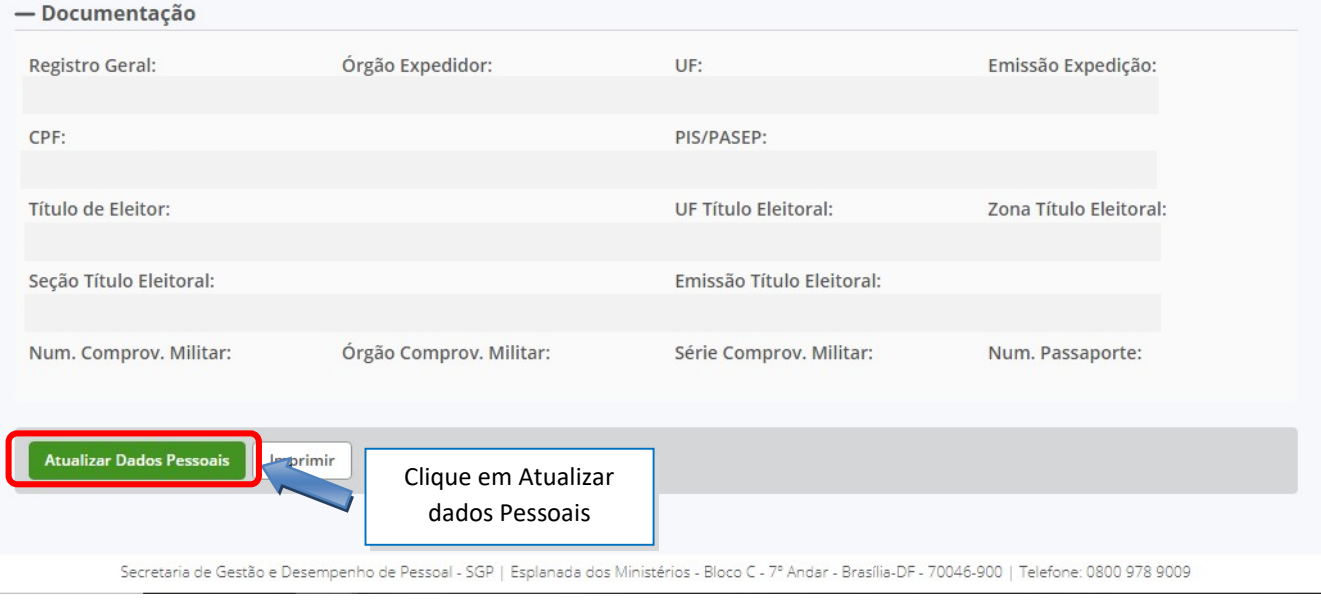

# 4. Para os dados que podem ser alterados, ficará habilitada a edição;

#### 4.1. realize as alterações desejadas e clique em "Gravar"

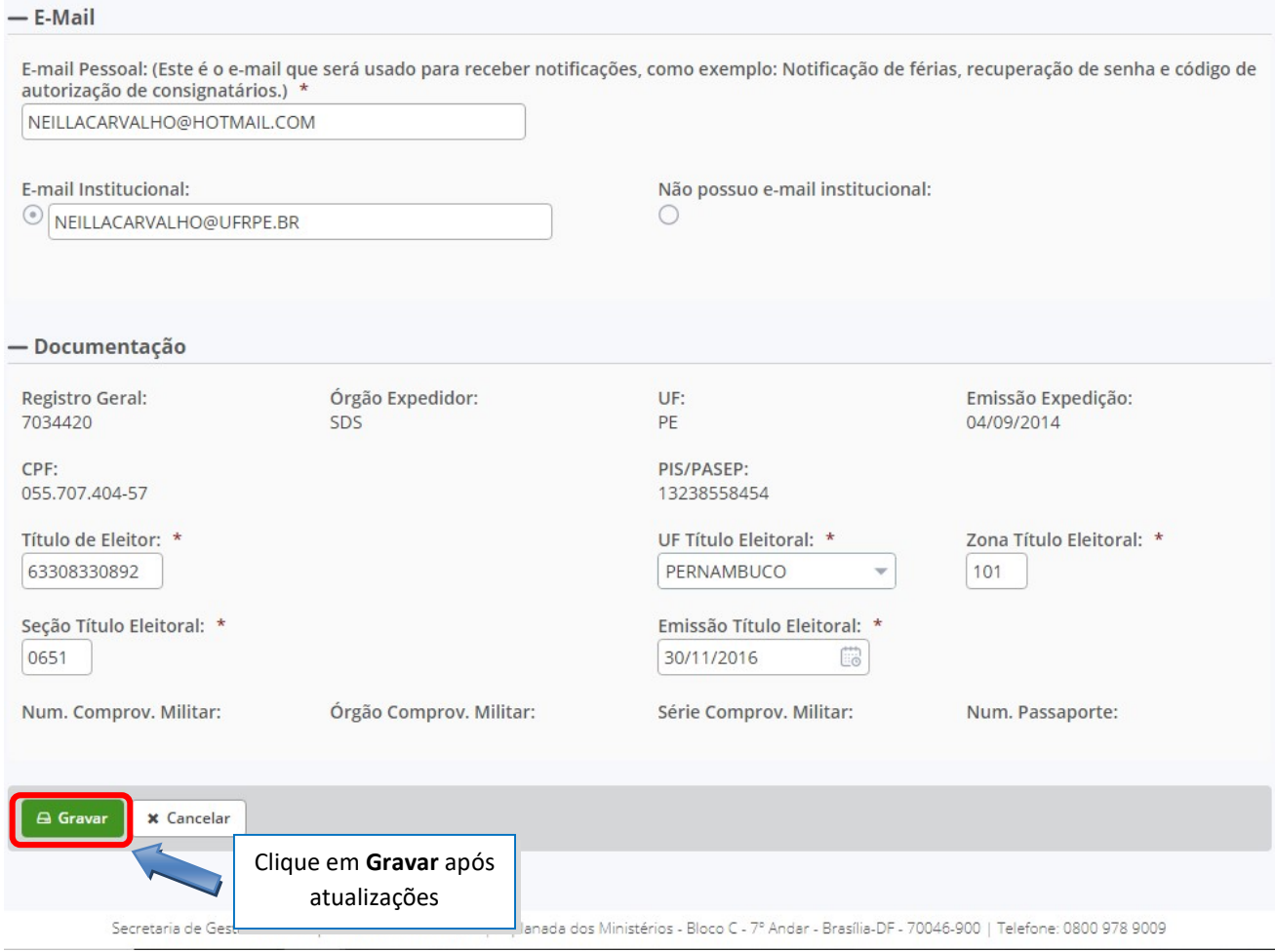

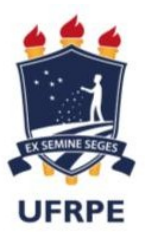

### Ministério da Educação Universidade Federal Rural de Pernambuco PROGI Pró-Reitoria de Gestão de Pessoas<br>Pró-Reitoria de Gestão de Pessoas Departamento de Administração de Pessoas

5. Para confirmar a alteração de e-mail, é necessário que você informe o código que foi enviado para

o seu e-mail. Após inserir o código no campo indicado, clique em "Validar:

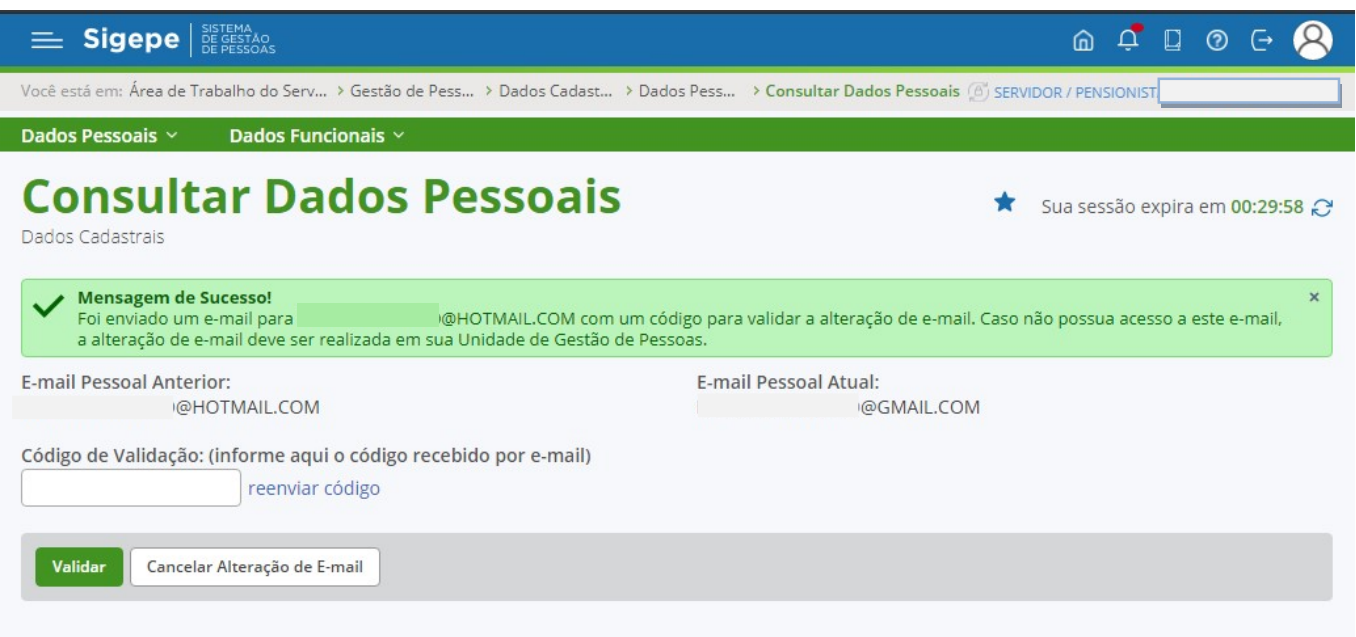

6. Caso não receba o código, no e-mail indicado na mensagem, registre um acionamento através do endereço https://portaldeservicos.economia.gov.br/atendimento/ ou entre em contato com a unidade de gestão de pessoas do seu órgão para solicitar a alteração (atendimento.progepe@ufrpe.br).